**Microsoft Power BI Report Builder نصب راهنمای :مقاله عنوان نویسنده مقاله: تیم فنی نیک آموز تار یخ انتشار: 12 بهمن 1۴۰2 /https://nikamooz.com/microsoft-power-bi-report-builder-installation-guide :منبع**

این مقاله، قصد داریم نحوه نصب Builder Report BI Power Microsoft را مورد بررسی قرار دهیم.

نصب Builder Report BI Power به دلیل سادگی استفاده، قابلیت های سفارشی و امکان یکپارچه سازی با سایر ابزارهای مایکروسافت به عنوان یک ابزار قدرتمند و تطبیق پذیر برای شما مفید خواهد بود. این ابزار به گونه ای طراحی شده است که سازمان ها می توانند از آن برای درک بهتر بینش های داده محور استفاده کنند. در مقاالت قبلی به **[نحوه نصب](https://nikamooz.com/install-power-bi/) Power [Desktop BI](https://nikamooz.com/install-power-bi/)** و **[Server Report BI Power](https://nikamooz.com/microsoft-power-bi-report-server-installation-guide/)** پرداختیم تا بتوانید از آنها به عنوان راهنمای گام به گام کمک بگیرید. در

#### **چیست؟ Power BI Report Builder**

Power BI Report Builder بهعنوان یک ابزار مستقل، به شما کمک میکند تا گزارش های صفحهبندی،شده از استفاده و Power BI Report Builder نصب با .کنید ایجاد Power BI Service برای( Paginated Report) قابلیت های آن، کاربران می توانند گزارش های حرفه ای و قابل چاپ کردن برای نیازمندیهای مختلِف سازمان ایجاد کنند. در صورتی که Builder Report BI Power در دسترس نباشد، امکان ایجاد گزارش های صفحه بندیشده در اکوسیستم BI Power وجود ندارد. این ابزار به صورت رایگان در دسترس است و امکان استفاده از آن به صورت Local روی سیستم شما وجود دارد.

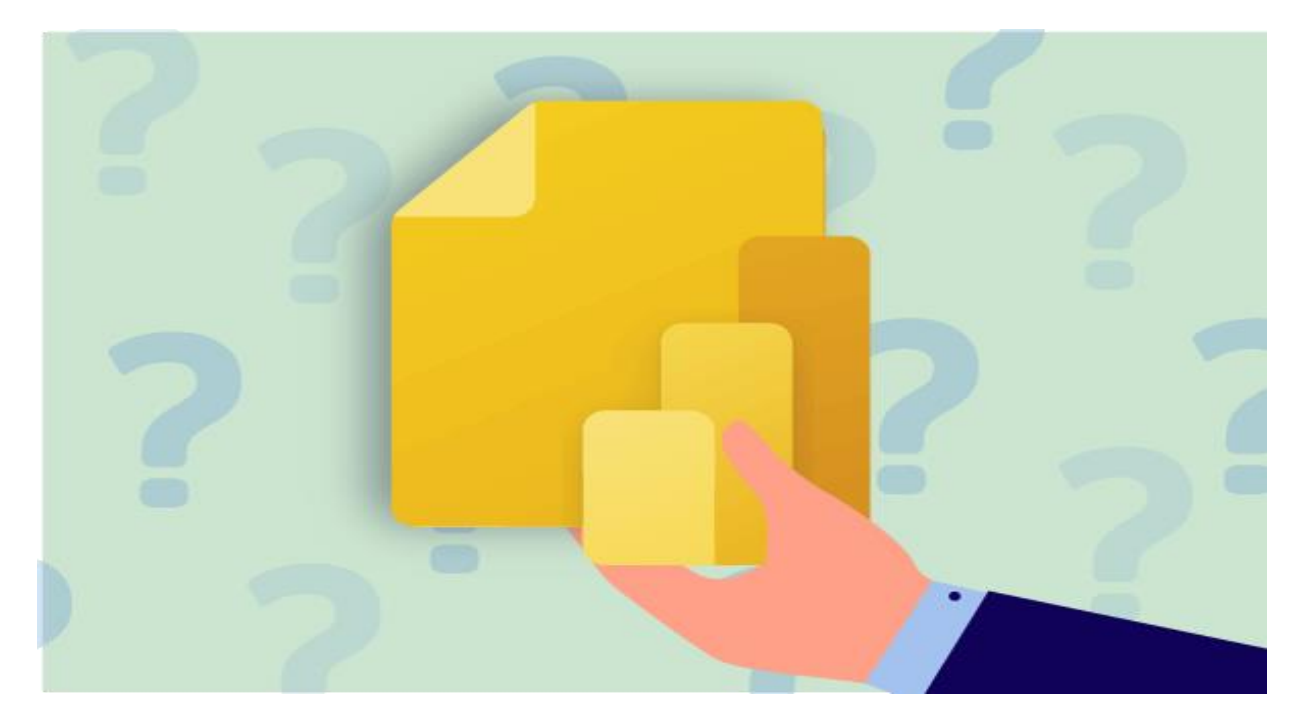

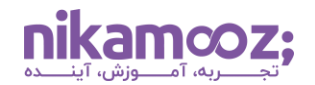

#### **Power BI Report Builder های ویژگی**

مهمترین مشخصههایی که با نصب Power BI Report Builder در اختیار خواهید داشت، عبارتند از:

- **گزارش های RDL:** گزارش RDL یا Langauge Definition Report، یک فرمت استاندارد برای ایجاد گزارش صفحه بندیشده به حساب می آید. می توان آن را به صورت رایگان و به عنوان یک بخش از محصوالت مجموعه BI Power استفاده کرد.
- **کوئری نویسی:** Builder Report BI Power دارای قابلیت های مطلوبی در زمینه اتصال و کوئری نویسی برای طیف وسیعی از دیتاسورس ها است. چنین مشخصه ای، انعطافپذیری در ساخت گزارش را به همراه دارد.
- **یکپارچه سازی:** Builder Report BI Power ، قابلیت یکپارچه سازی با Workspace های BI Power را دارد؛ این یعنی، شما می توانید آن را به راحتی روی Workspace خود باز کرده و گزارش ها را ذخیره کنید. عالوه بر این، شما این امکان را دارید که گزارش ها را با سایر کاربران در Workspace به اشتراک بگذارید .
- **کوئری نویسی جداول با DAX:** می توان ویژگی های قدرتمند کوئری نویسی جداول را مورد استفاده قرار داد و ازطریق زبان DAX، ساختار جداول اکتشاف کرد.
- **کاربرپسند :** Builder Report BI Power یک ابزار کاربرپسند و دارای رابط Drop And Drag است؛ به طوری که میتوان با کمک آن، بهراحتی گزارشها را ایجاد کرده و از مزیتهای آن بهرهمند شد.

در این بخش به بررسی چیستی این ابزار و مزیتهای نصب Power BI Report Builder پرداخته شد. احتمالاً این پرسش در ذهنتان شکل گرفته است که گزارش صفحه بندی شده چیست؟

### **گزارش صفحه بندی شده در BI Power چیست؟**

گزارشهای صفحهبندیشده یا اصطلاحاً Paginated، به گونهای طراحی شدهاند که قابلیت پرینتشدن و به اشتراکگذاری با سایرین را داشته باشند. دلیل این نام گذاری، نوع فرمت مناسب آن ها روی صفحه است. در این نوع گزارش ها، تمامی داده های یک جدول به طور کامل روی صفحه نمایش قابل مشاهده هستند و شما می توانید Layout گزارش را کنترل کنید .

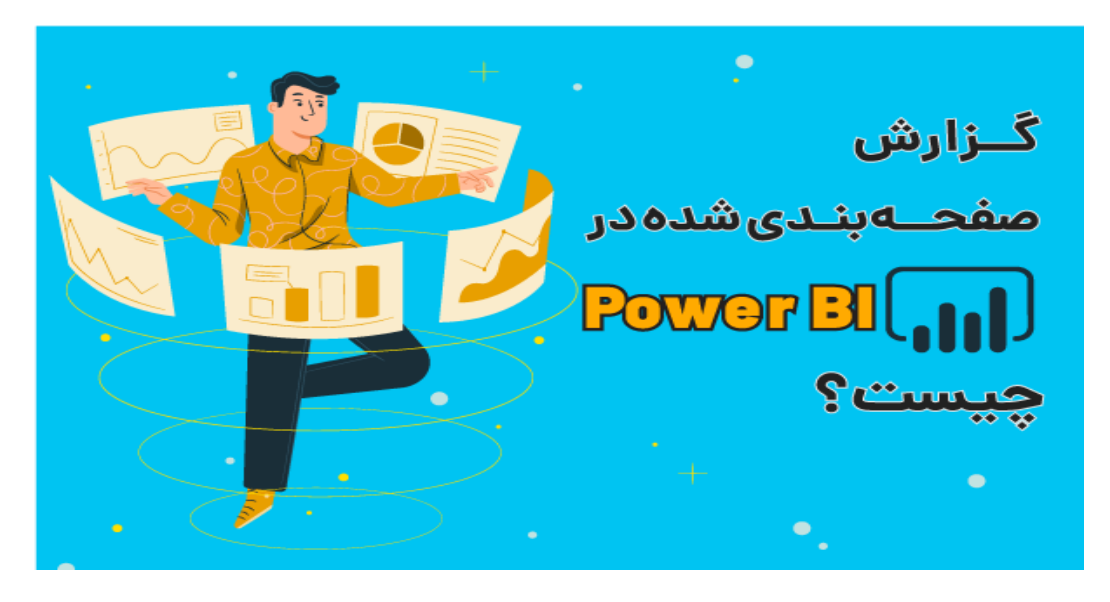

#### **Power BI Report Builde نصب های نیازمندی**

پیش از نصب Power BI Report Builder روی سیستم خود، از دارا بودن نیازمندیهای زیر اطمینان داشته باشید:

- Windows 10, Windows Server 2019, Windows Server 2022, Windows 11 های عامل سیستم از یکی•
	- 2012 Server SQL یا ورژن های باالتر
		- MB512 حافظه
		- MB80 هارد دیسک
	- 4.6 Framework NET. Microsoft یا نسخه های باالتر

## **چگونه Builder Report BI Power را دانلود کنیم؟**

برای دانلود و نصب Power BI Report Builder ، دو روش زیر وجود دارند:

- Microsoft Download Center ازطریق نصب•
- استفاده از پرتال وب Server Report BI Power

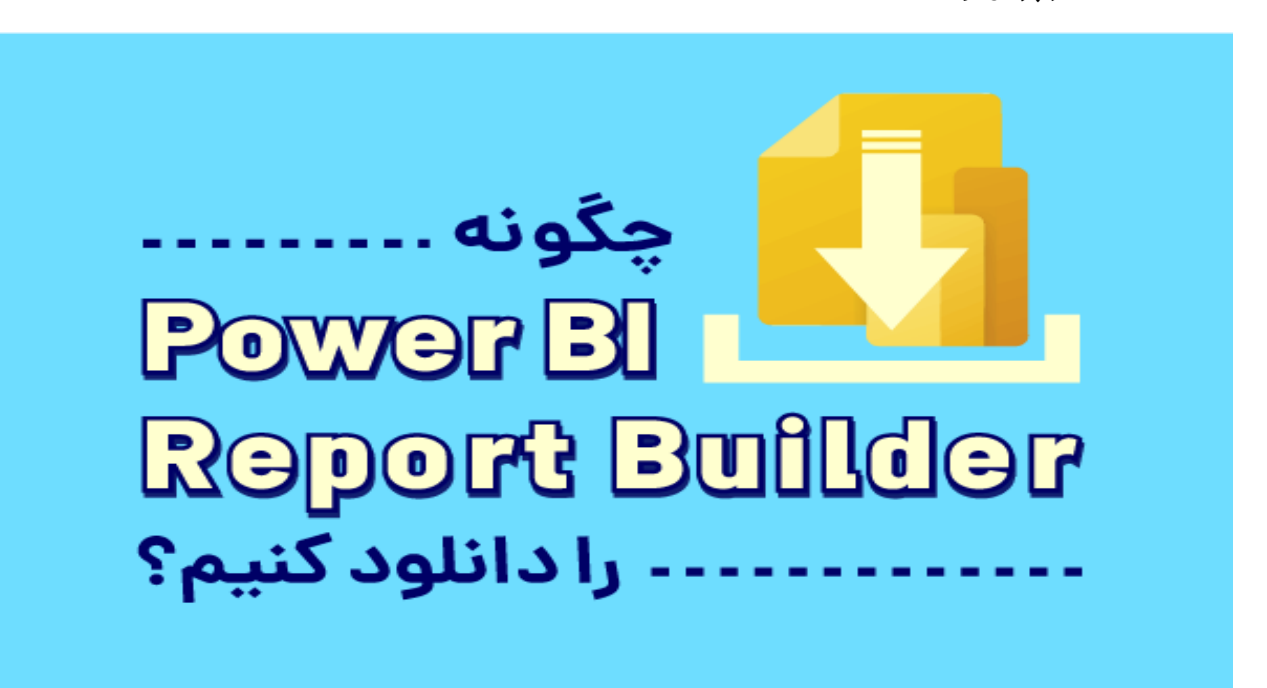

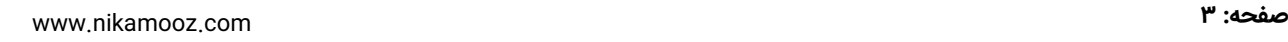

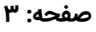

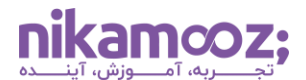

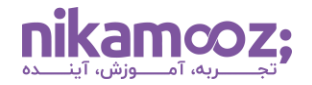

## **Download Center از Power BI Report Builder نصب**

برای نصب Power BI Report Builder ازطریق Download Center، مراحل زیر را دنبال کنید.

#### **Power BI Report Builder دانلود -۱**

به **صفحه [Center Download Microsoft](https://www.microsoft.com/en-us/download/details.aspx?id=53613)** مراجعه کنید و روی دکمه دانلود کلیک کنید .

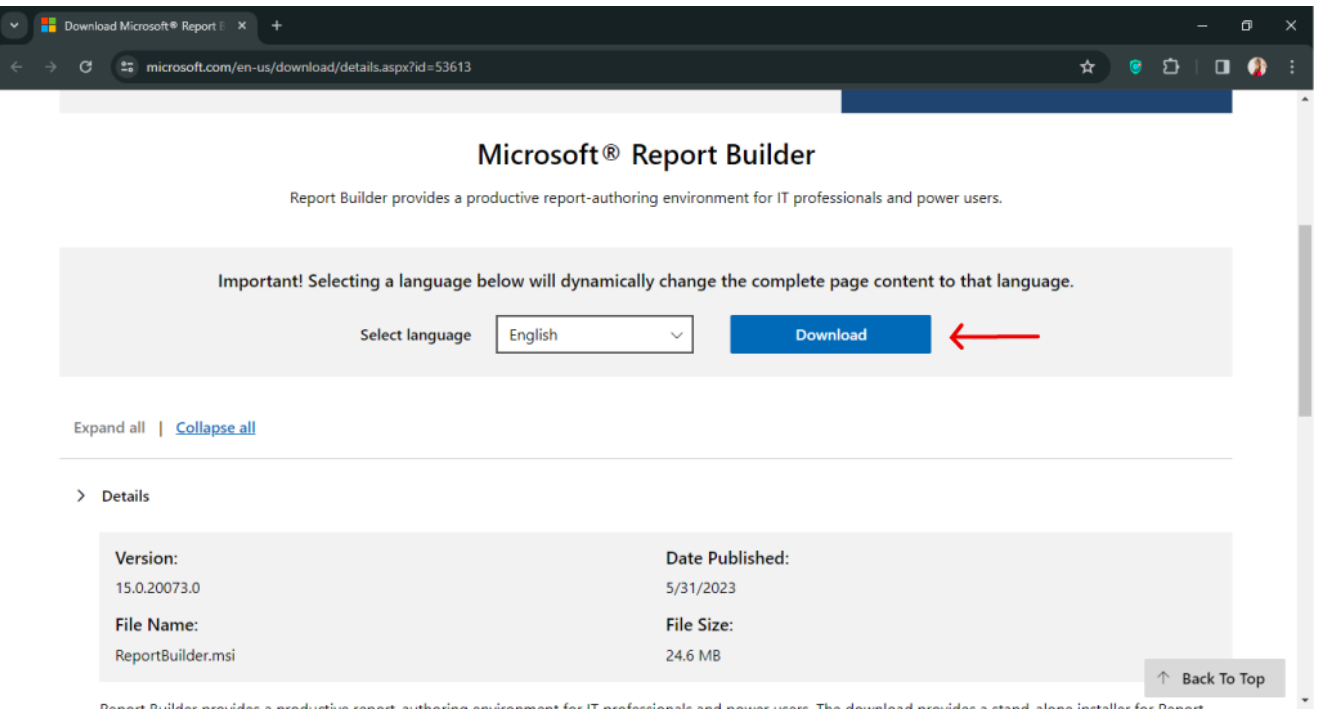

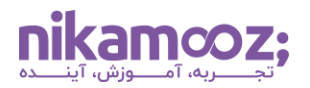

## **Power BI Report Builder نصب فایل اجرای -۲**

پس از اتمام دانلود، فایل نصب Power BI Report Builder را روی سیستم خود پیدا کرده و با Double Click، آن را اجرا کنید .

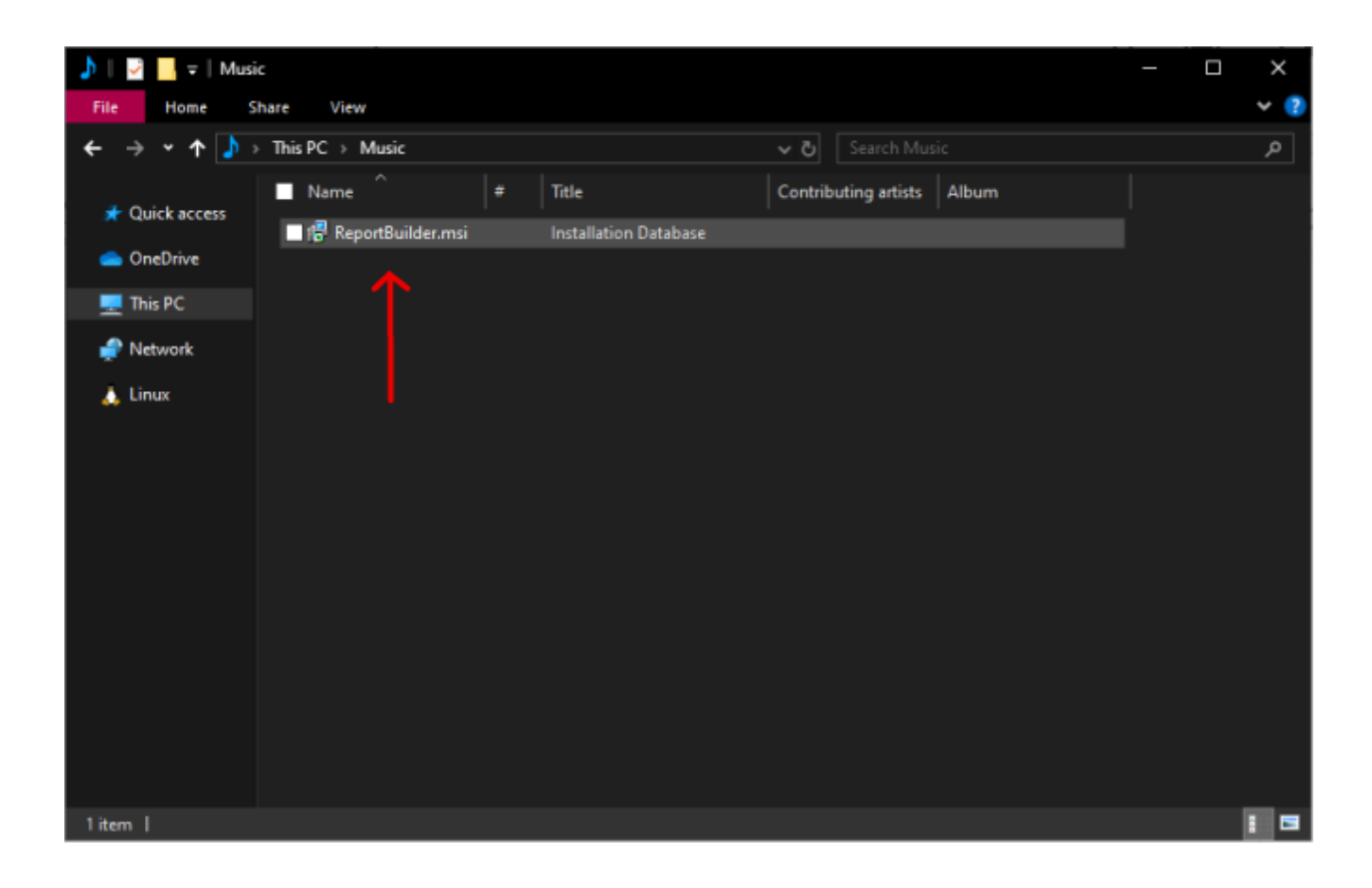

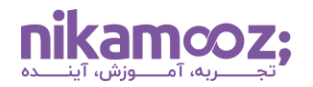

## **Power BI Report Builder نصب -۳**

در این گام، Wizard نصب این ابزار روی صفحه شما قابل مشاهده خواهد بود. روی دکمه Next کلیک کنید تا به مرحله بعد منتقل شوید .

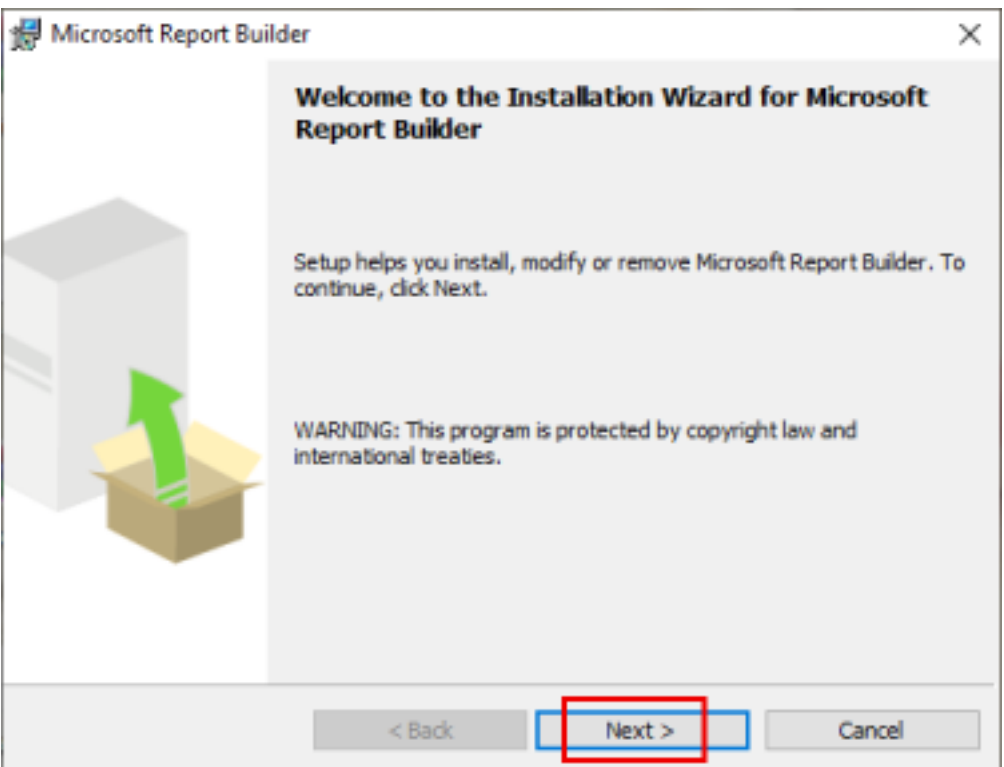

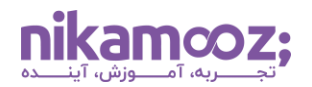

#### **-۴ تایید شرایط و ضوابط مایکروسافت**

با انتخاب گزینه agreement license the in term the accept I و کلیک روی دکمه Next، موافقت خود با شرایط و قوانین مایکروسافت را اعالم کنید .

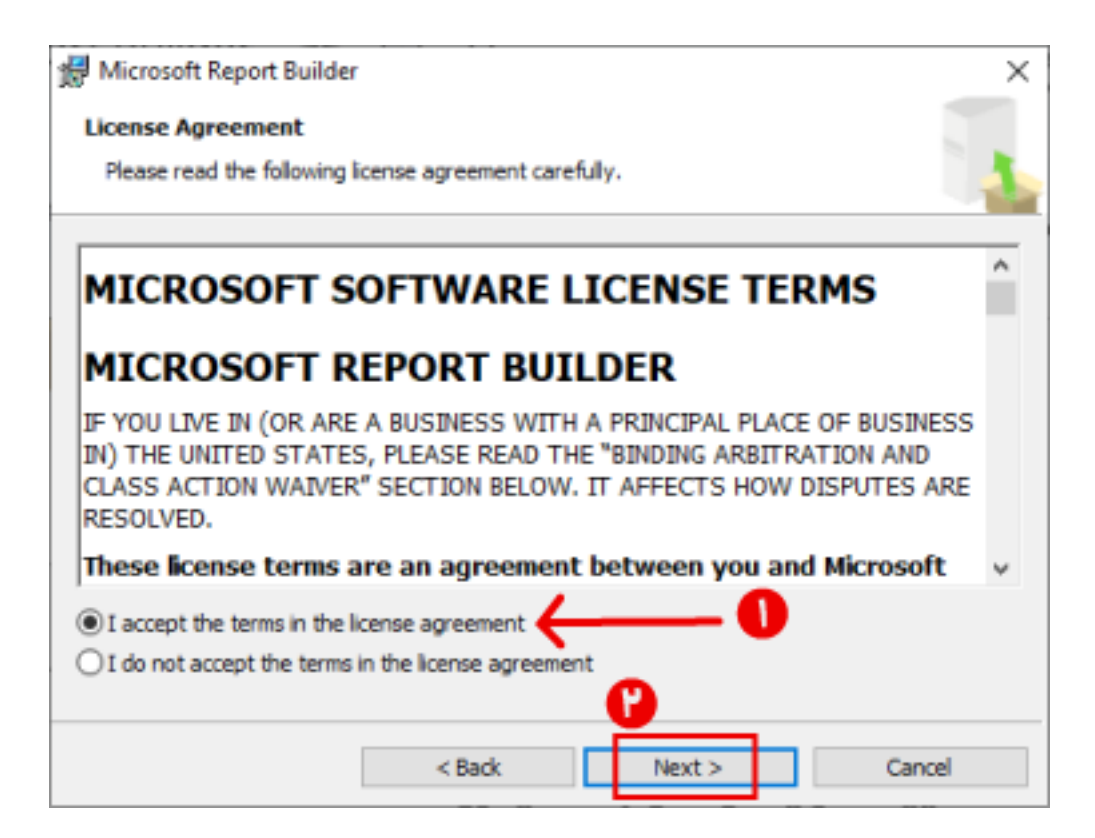

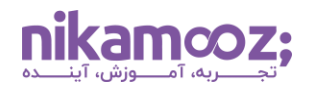

#### **-۵ تعیین مسیر نصب**

در این قسمت می توانید براساس ترجیحات خود، ویژگی های مدنظر و مسیر نصب این برنامه را تعیین کنید. پس از آن، الزم است روی دکمه Next کلیک شود.

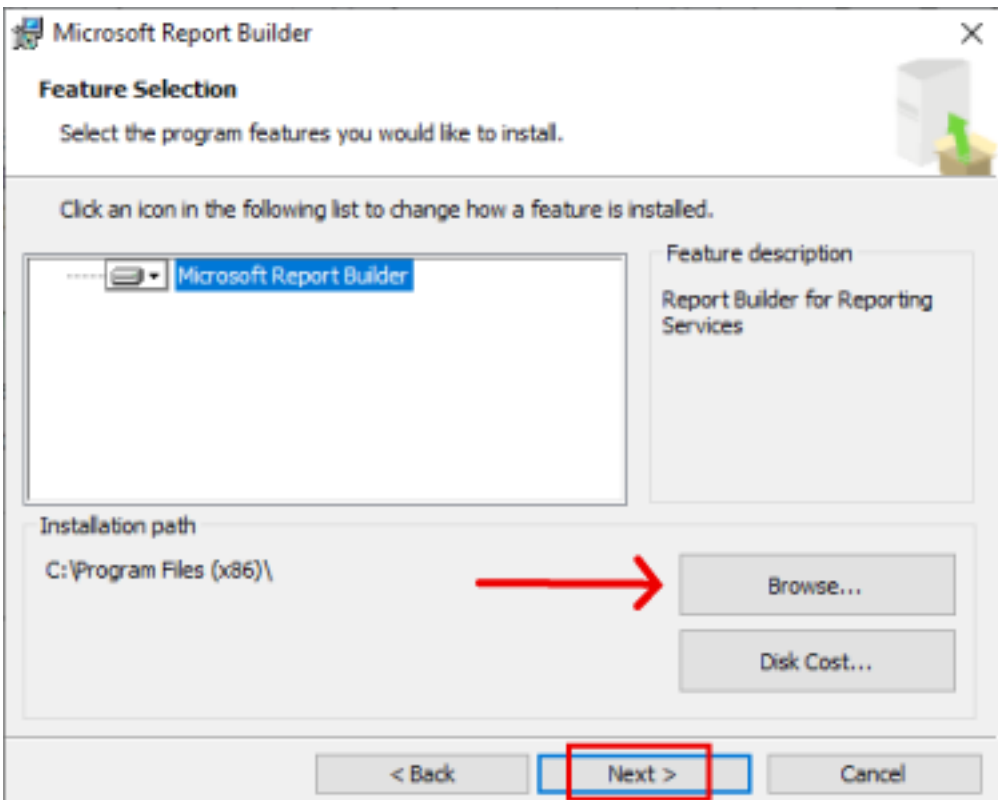

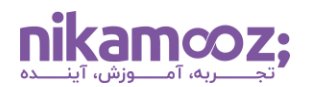

## **-۶ ورود URL م ربوط به Server Target( انتخابی(**

می توانید URL مربوط به Server Target را به منظور هاست کردن گزارش های جدید وارد کنید. اگر عالقه به تعیین مقدار پیشفرض Target Server ندارید، آن را خالی گذاشته و روی دکمه Next کلیک کنید.

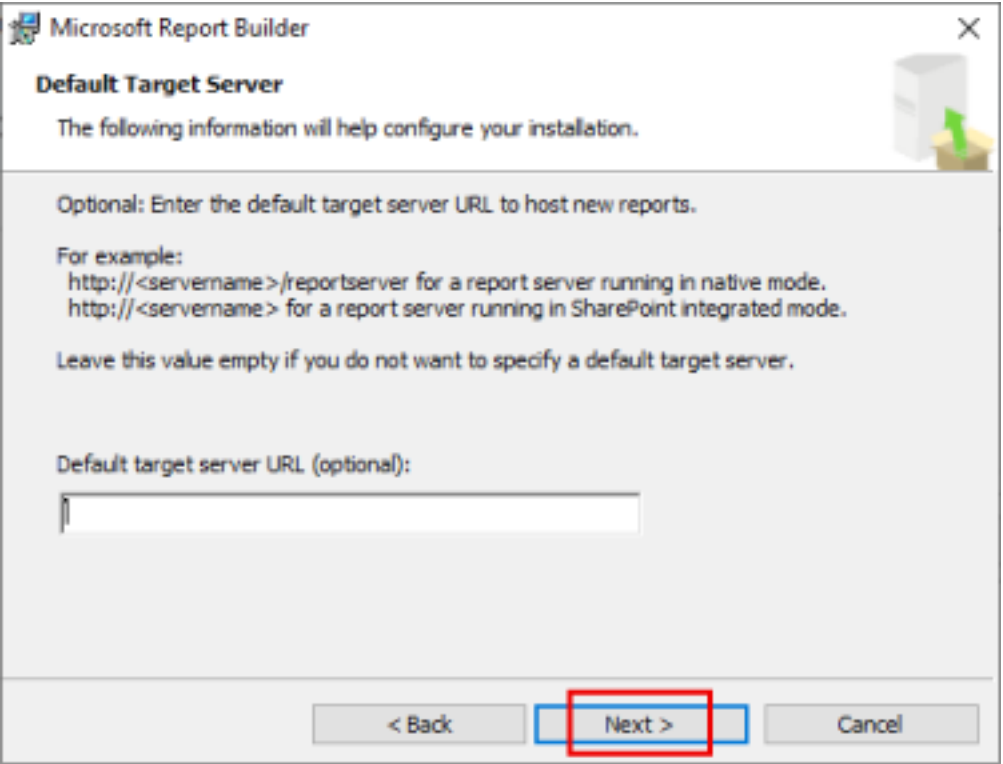

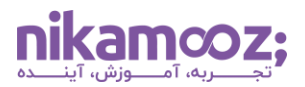

# **Power BI Report Builder نصب فرایند آغاز -۷**

اکنون روی دکمه Install کلیک کرده تا نصب این برنامه شروع شود.

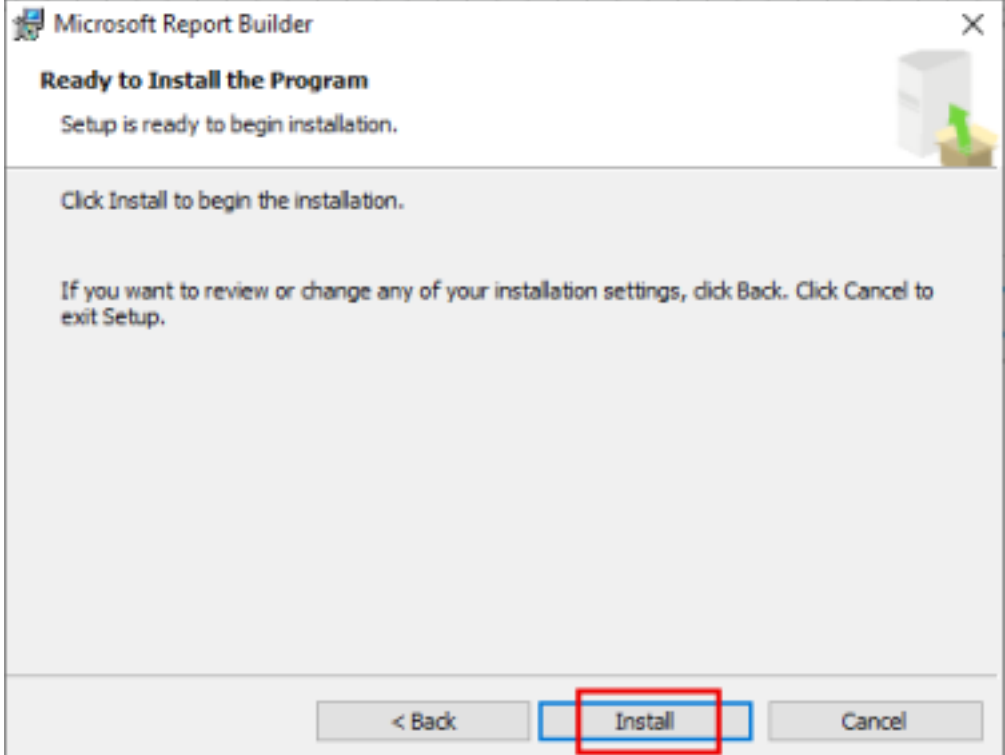

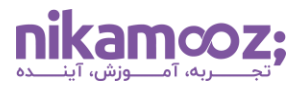

پس از اتمام نصب، یک صفحه مشابه زیر مشاهده خواهید کرد؛ روی دکمه Finish کلیک کنید .

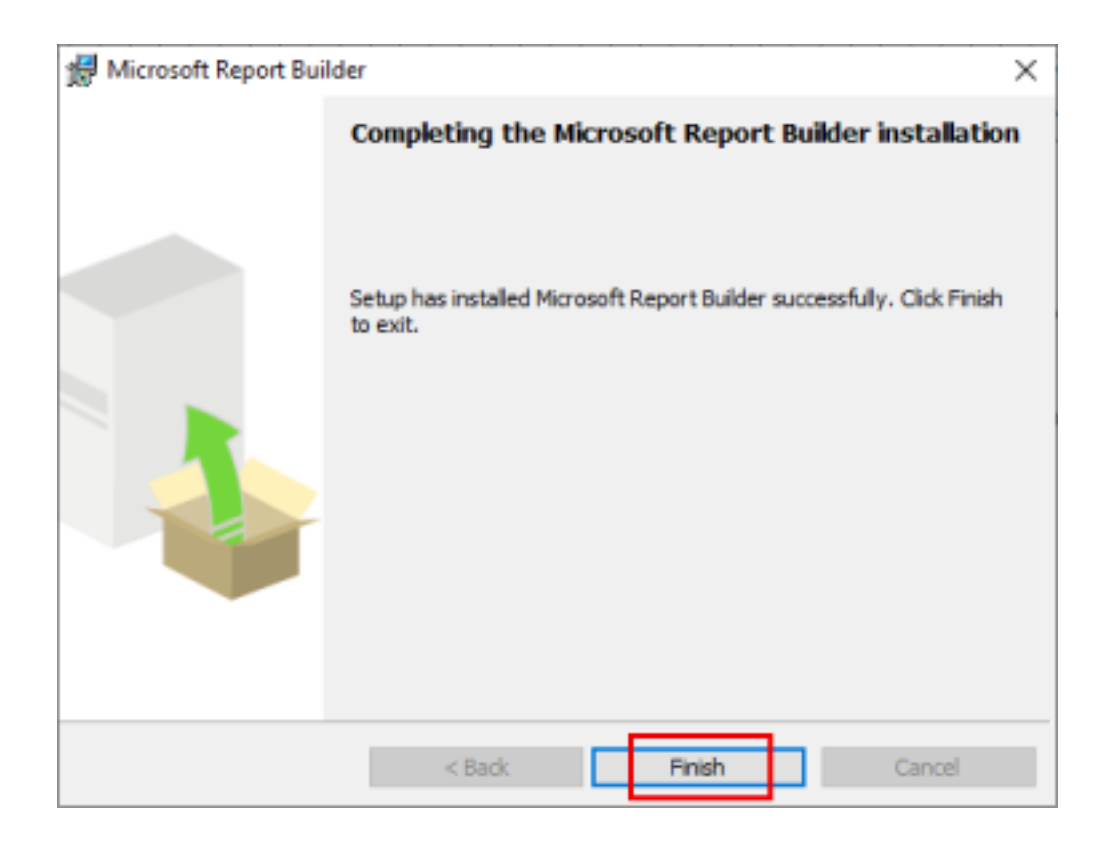

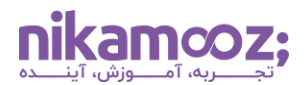

### **Report Server وب پرتال از Power BI Report Builder نصب**

وب پرتال Server Report BI Power یک لوکیشن premise-On است که به واسطه آن، می توان به اموری همچون مشاهده، ذخیره سازی و مدیریت گزارش ها و KPI ها پرداخت.

برای ورود به وب پرتال Power BI Report Builder، فرمت https://[Computer Name]/reports را در مرورگر خود وارد کنید. پس از آن، روی Tab یا همان برگه New کلیک کرده و گزینه Report Paginated را انتخاب کنید .

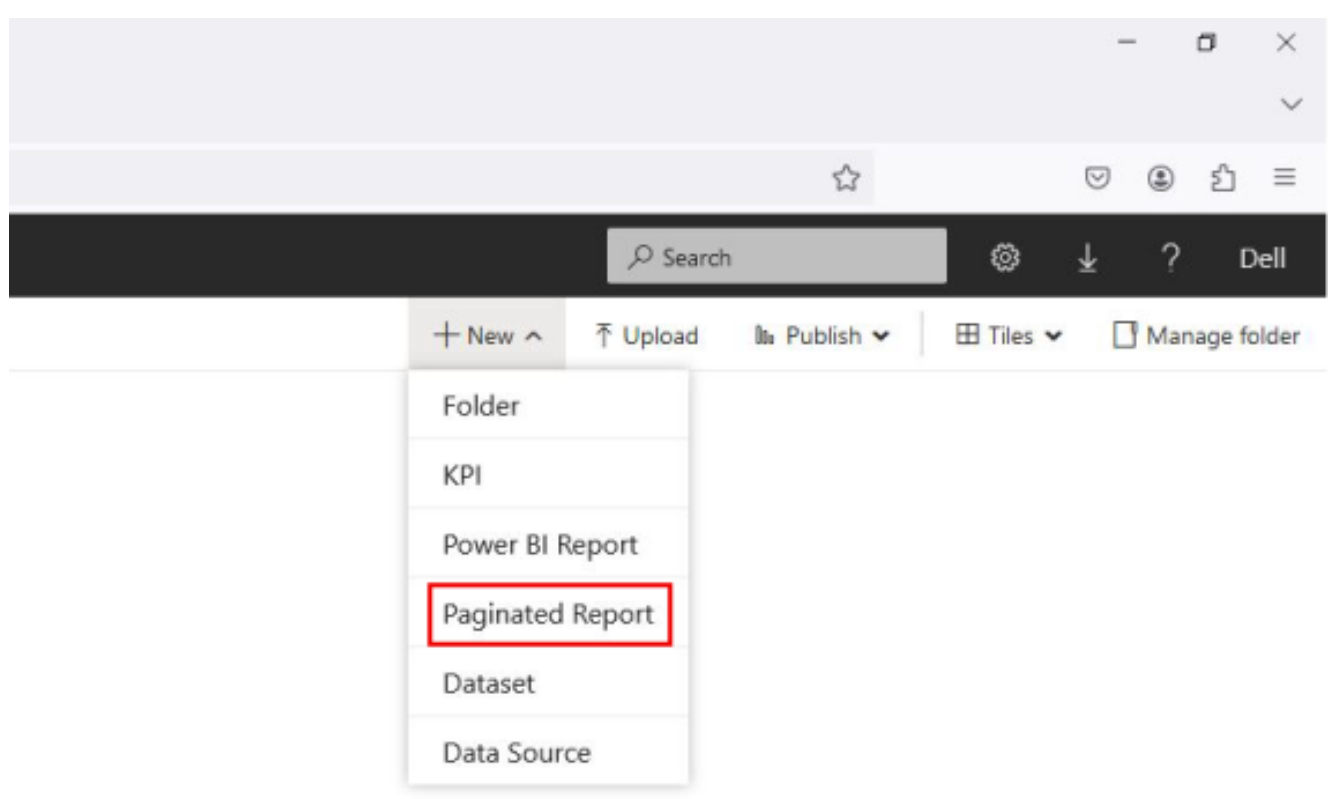

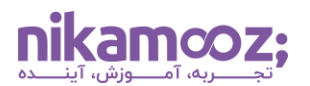

اگر تابهحال این ابزار را نصب نکرده باشید، Wizard نصب Power BI Report Builder روی صفحه باز خواهد شد. مشابه مراحل مذکور در بخش پیشین، اقدامات الزم را دنبال کنید تا به مرحله پایانی از Wizard برسید .

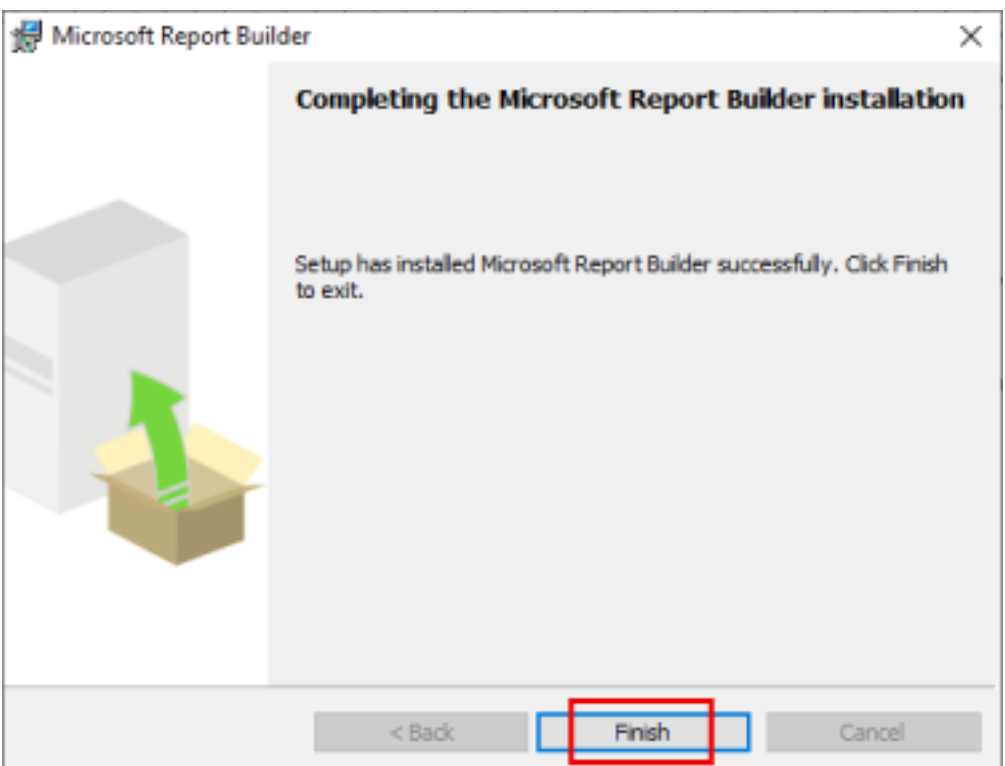

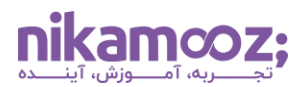

در نهایت، فرآیند نصب این برنامه به اتمام می رسد و با اجرای این اپلیکیشن، صفحه ای مشابه زیر نمایش داده می شود.

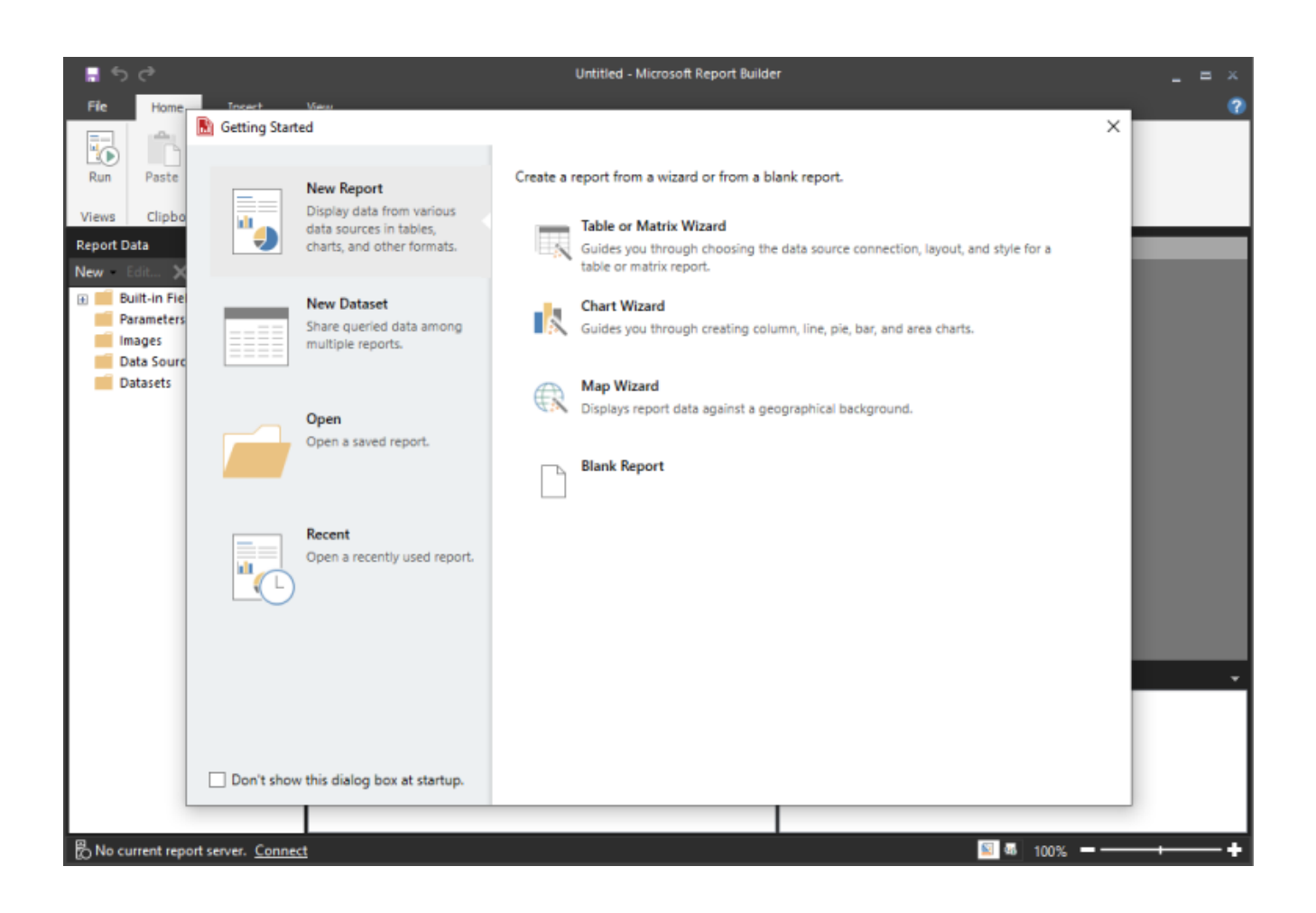

### **جمع بندی**

با نصب Builder Report BI Power امکانات مناسبی در زمینه ایجاد Report Paginated ها در اختیار شما قرار می گیرد. ضمن اینکه می توانید این گزارش ها را با دیگران به اشتراک گذاشته یا پرینت بگیرید. اگر به دنبال یک ابزار قدرتمند و کاربرپسند برای ساخت گزارش های صفحهبندیشده هستید، بنابراین Power BI Report Builder مناسب نیازمندی های شما خواهد بود.